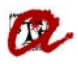

# **APLICACIÓ DE RECONEIXEMENTS AUTOMÀTICS DE FORMA PARCIAL EN DOS CURSOS DIFERENTS**

A partir d'un expedient origen que tingui assignatures superades, per exemple del Grau d'Educació Primària:

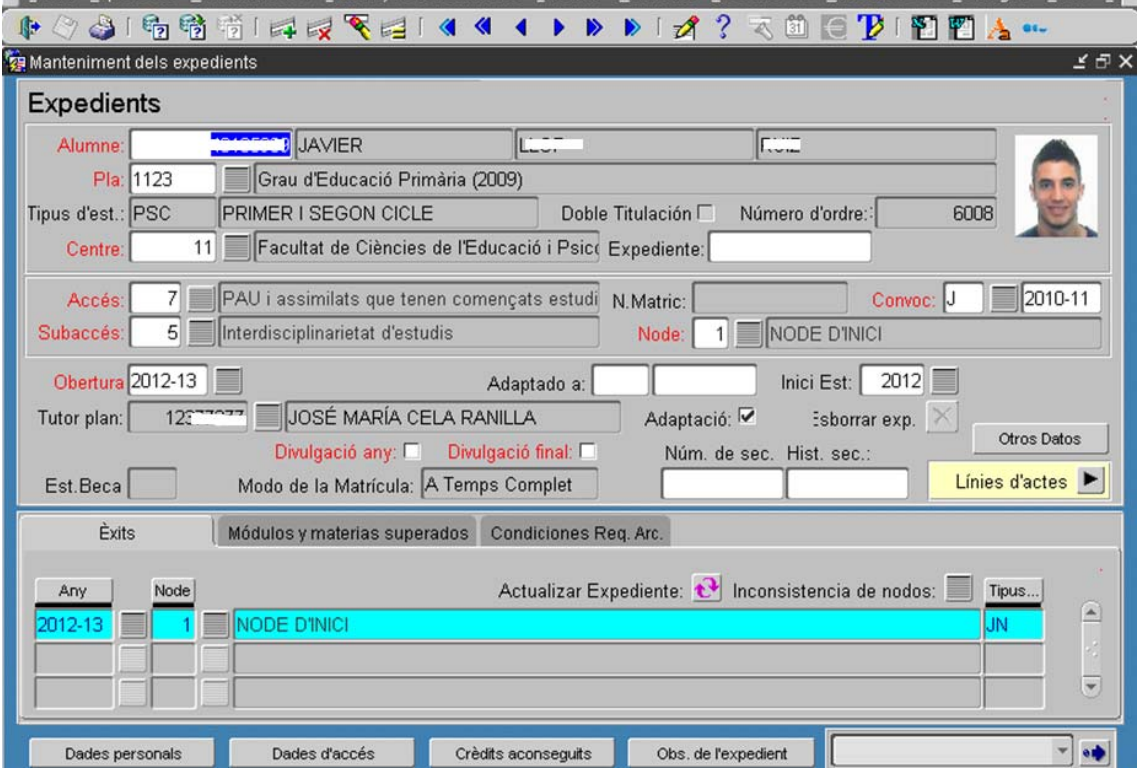

Voleu fer un reconeixement automàtic, en aquest cas al Grau d'Educació Infantil. A tal efecte, aneu a la pantalla de Reconeixement de crèdits:

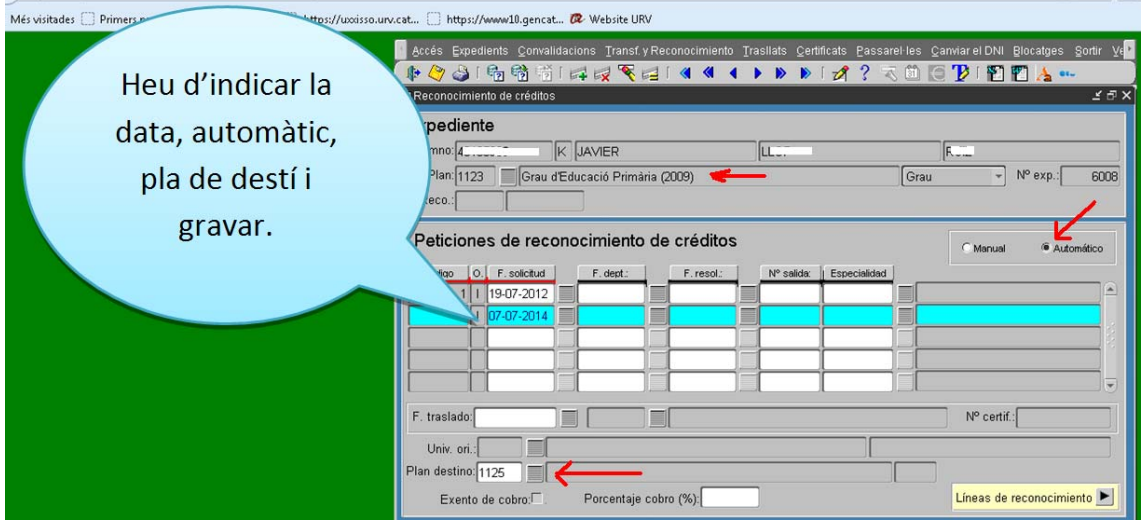

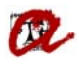

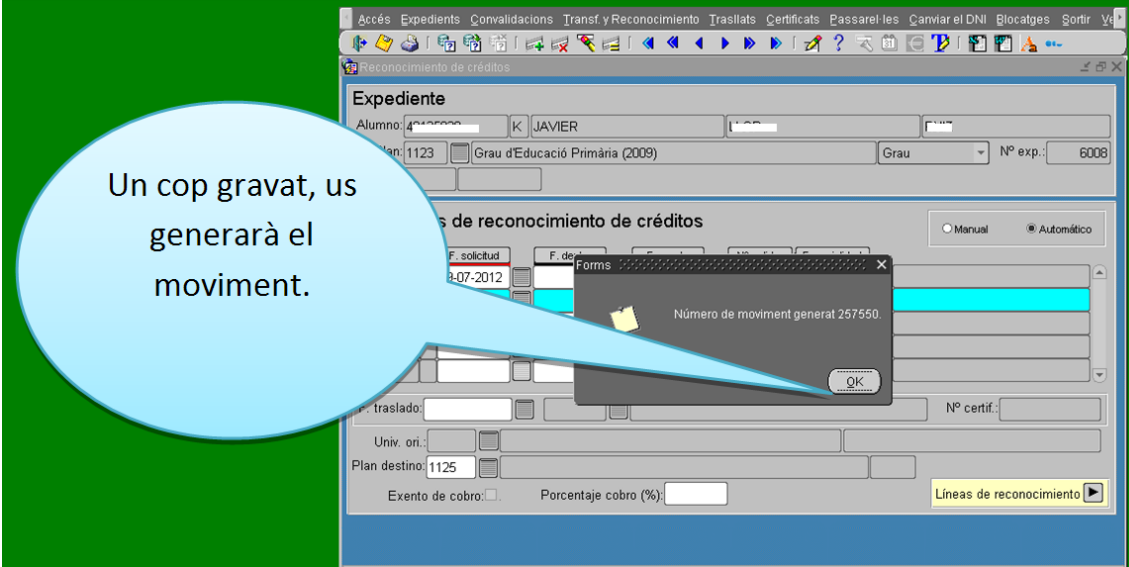

Automàticament, es crea l'expedient destí. Si entreu a la pantalla de reconeixement de crèdits i busqueu el moviment per aquest nou pla:

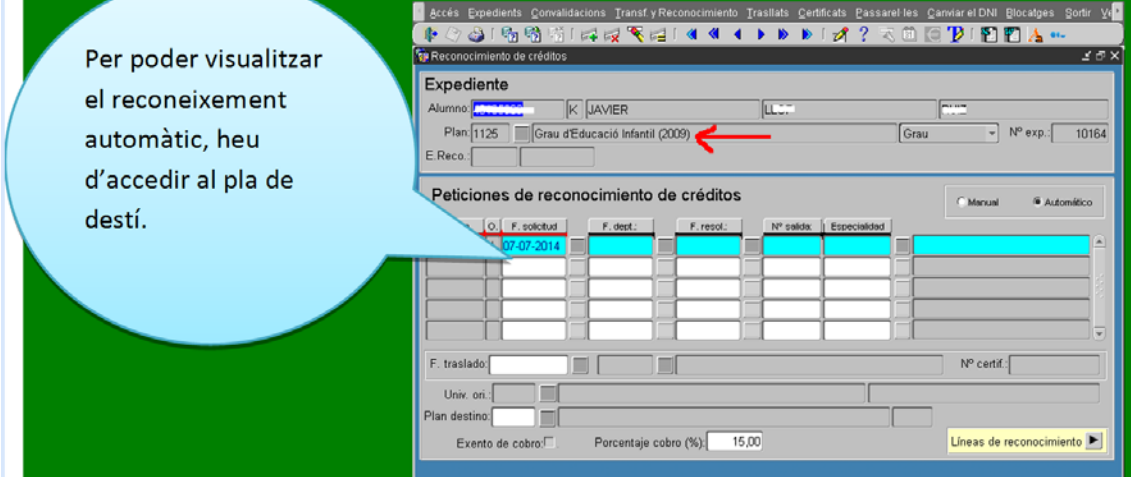

trobareu les assignatures reconegudes automàticament:

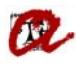

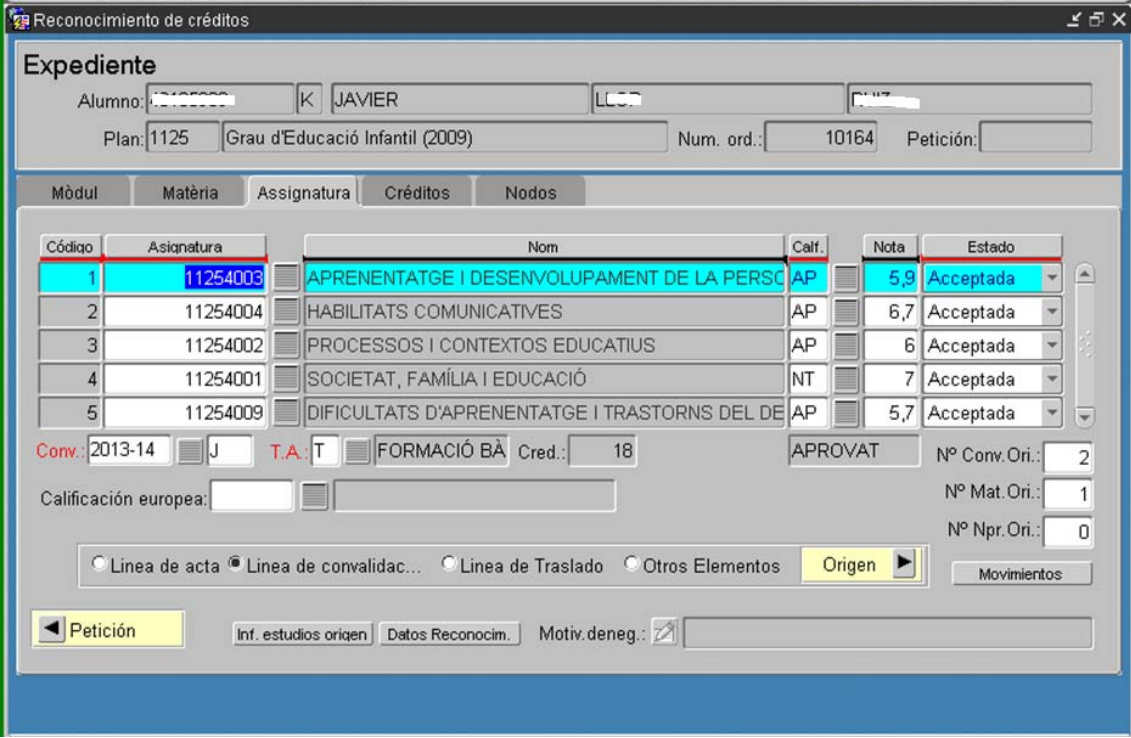

El procés de reconeixement automàtic el fa per la totalitat de crèdits que es poden reconèixer, en aquest cas 66, i es genera el moviment per la aquest total de crèdits.

En el cas que l'estudiant vulgui pagar únicament 36 durant el curs 2013-14 i la resta durant el proper curs 2014-15, per exemple, haureu d'esborrar aquelles assignatures que vulgui pagar durant el curs següent.

Les assignatures que esborrarem en aquest cas són les següents:

## 11254003

# 11254004

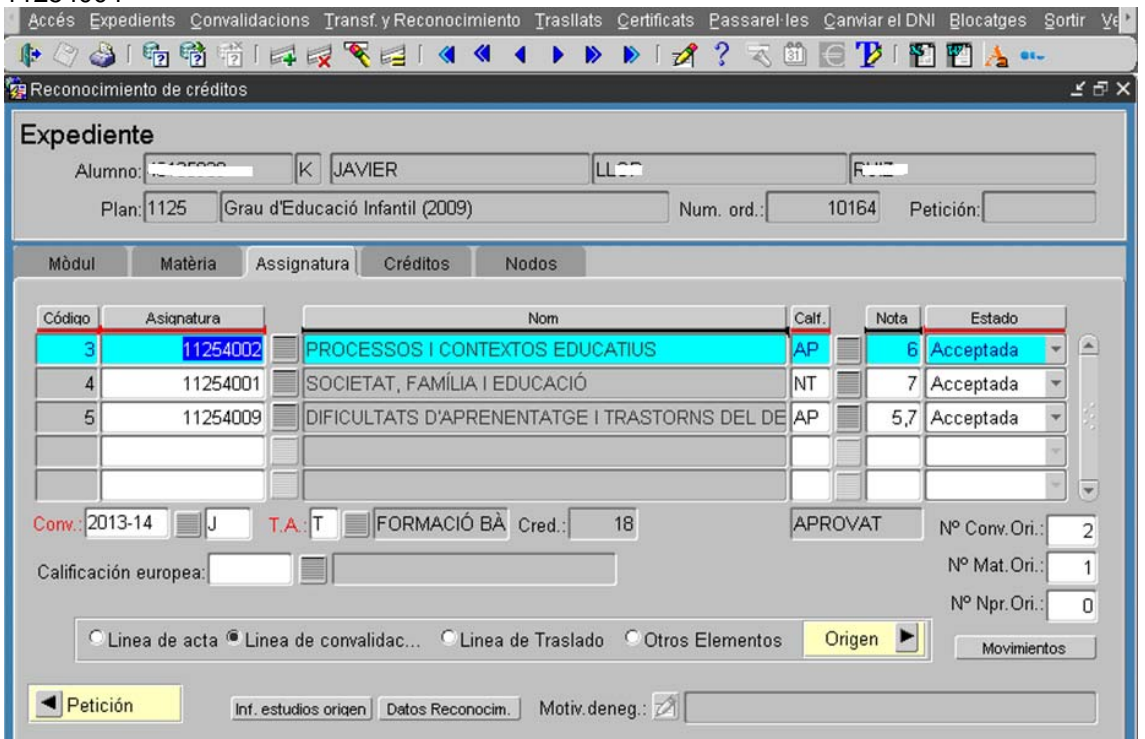

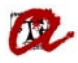

Un cop esborrades amb l'aspa vermella, ens generarà un rebut amb els crèdits acceptats.

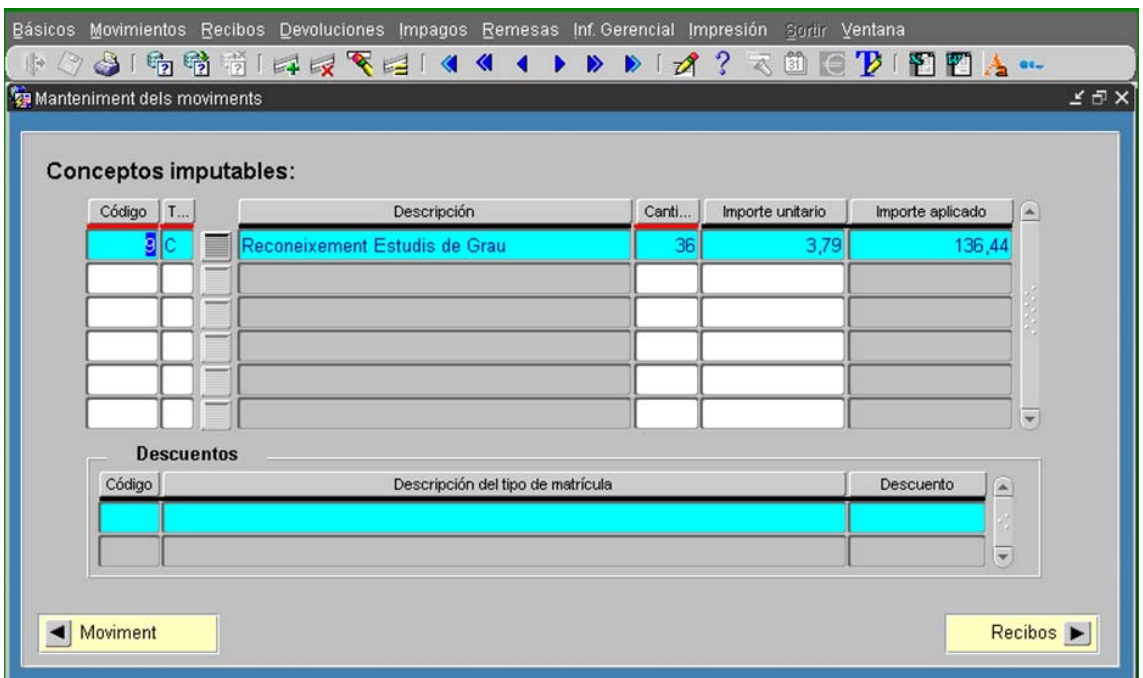

A l'any acadèmic següent, quan s'hagi canviat de curs, s'ha de tornar a fer un altre reconeixement automàtic perquè reconegui les assignatures que es van esborrar prèviament.

Com l'expedient d'origen s'ha adapta en fer el primer reconeixement automàtic, heu d'anar a manteniment d'expedients del pla d'origen i esborrar el contingut dels camps 'Adaptado a' (pla i adaptació).

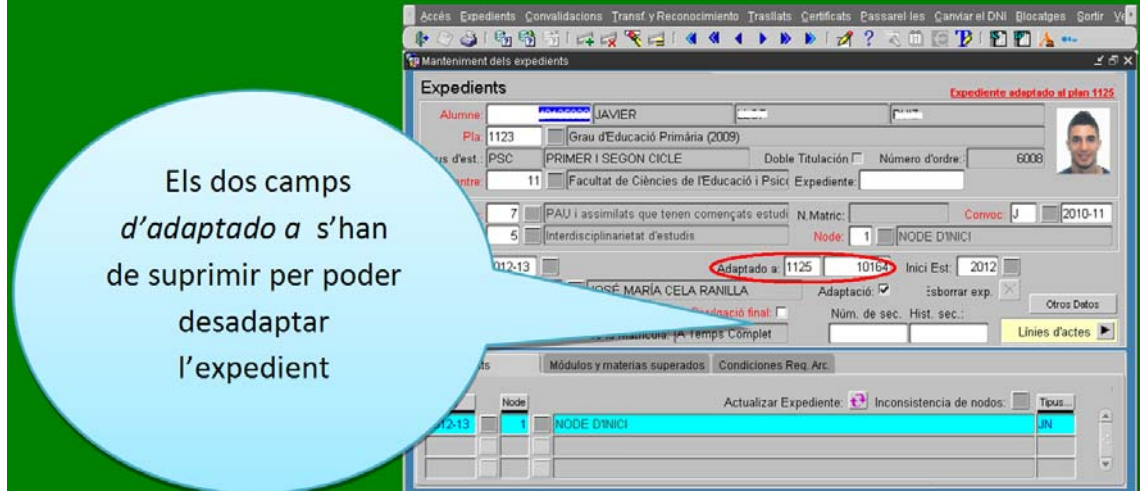

Un cop hagueu esborrat aquest camp, ja no tindreu l'expedient adaptat.

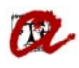

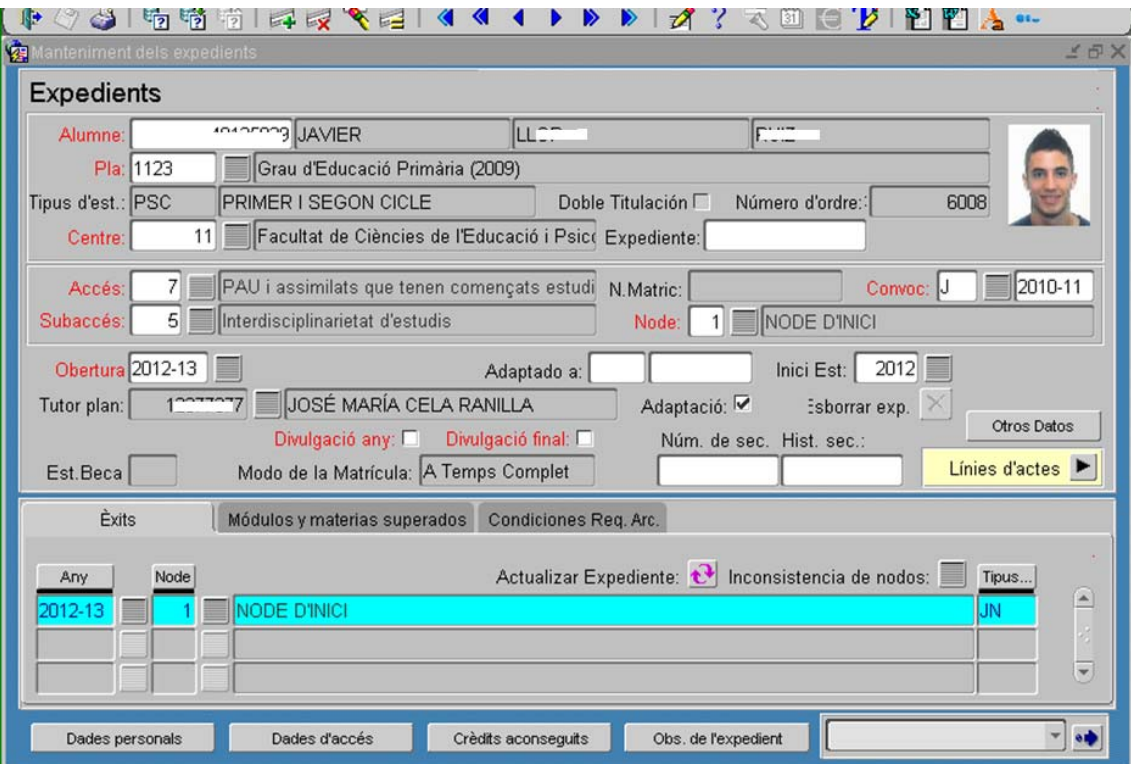

Torneu a fer una altra petició de reconeixement automàtic i aquest cop us apareixeran les assignatures que el curs anterior vau esborrar:

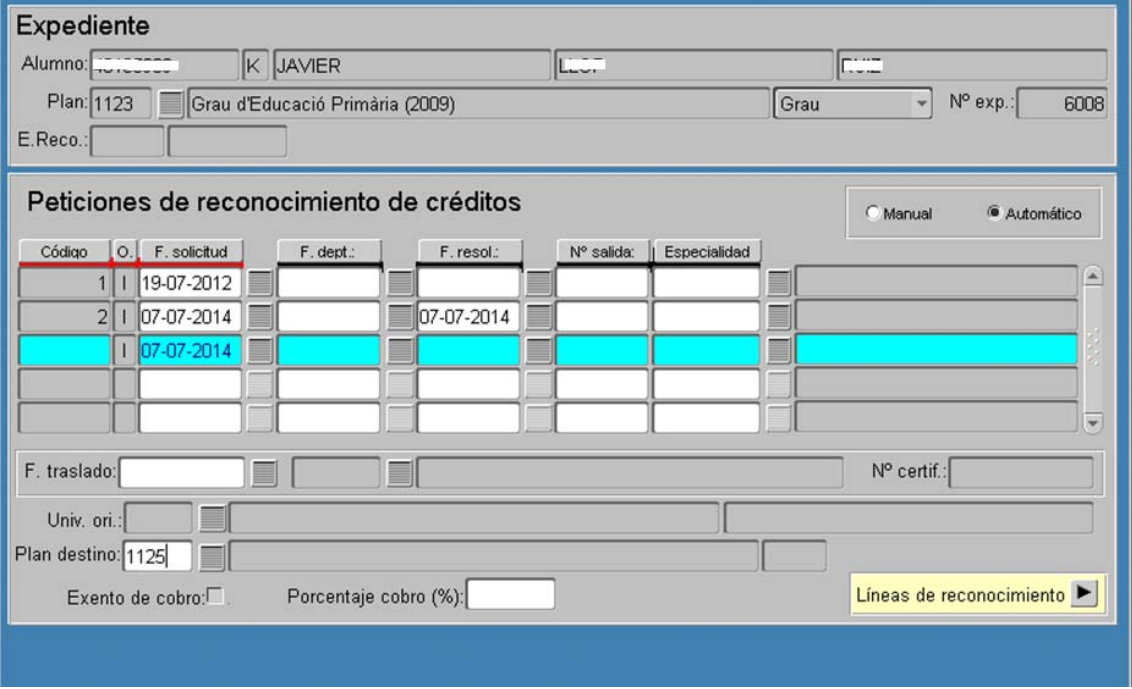

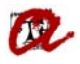

 $\sqrt{2}$ 

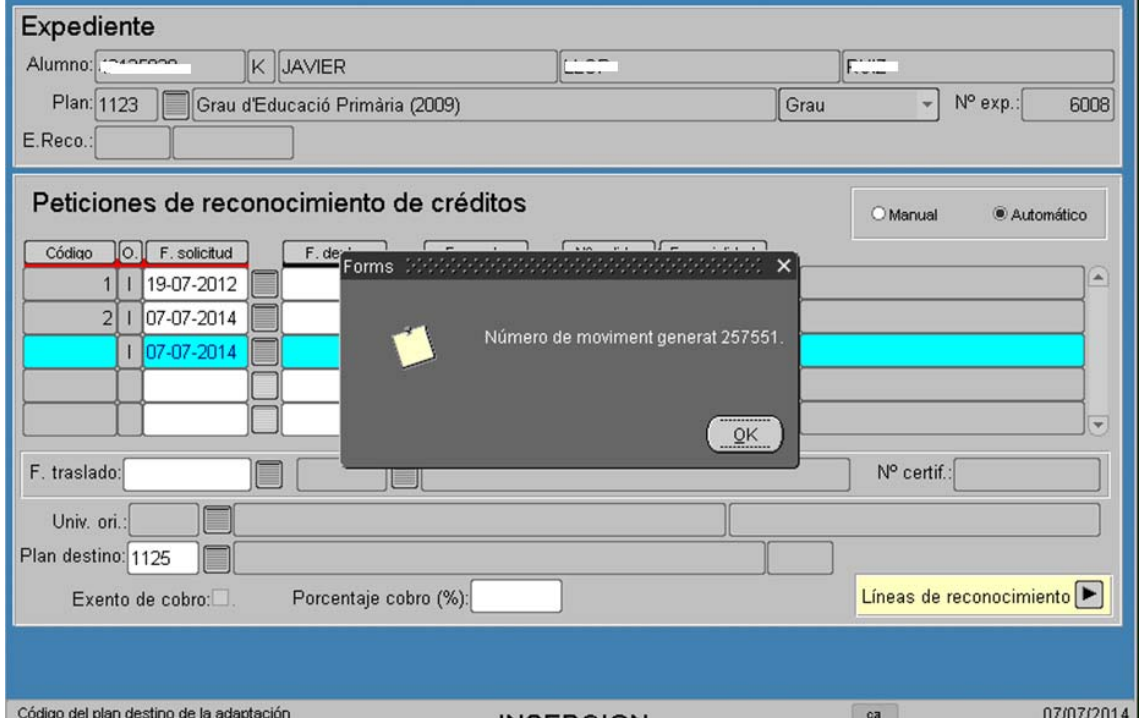

 $\mathbf{r}$  and  $\mathbf{r}$  are all  $\mathbf{r}$  and  $\mathbf{r}$  are all  $\mathbf{r}$  and  $\mathbf{r}$  are all  $\mathbf{r}$  and  $\mathbf{r}$ 

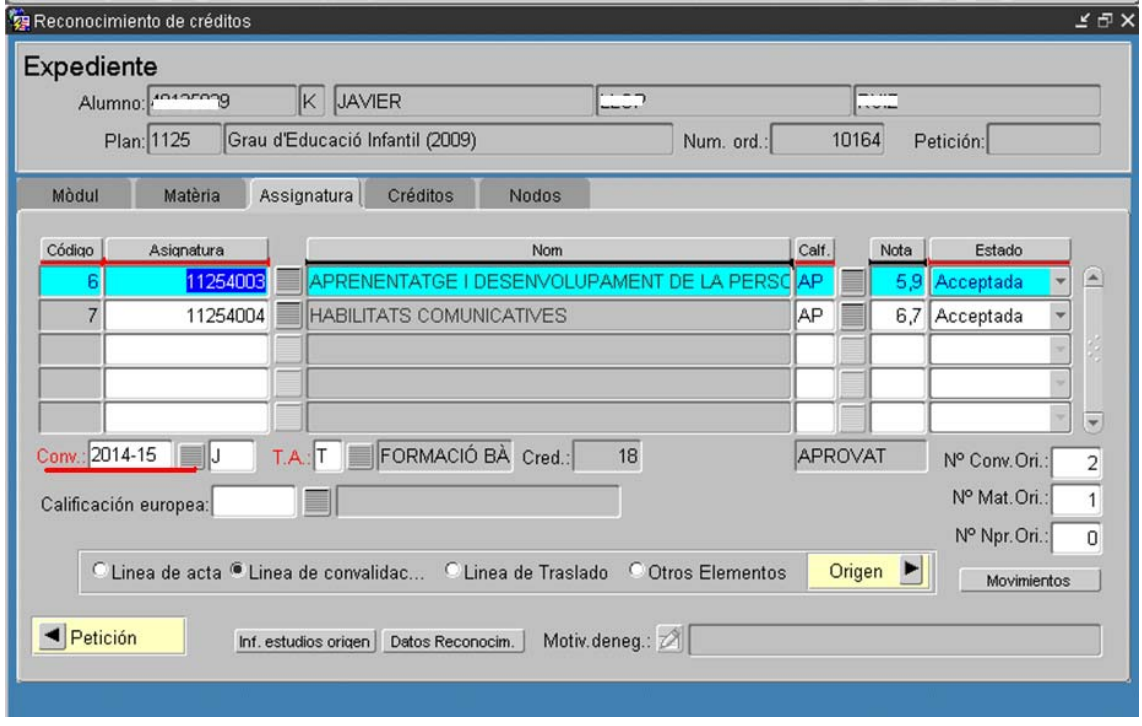

Com veieu, l'import correspon al curs 2014- 15:

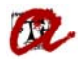

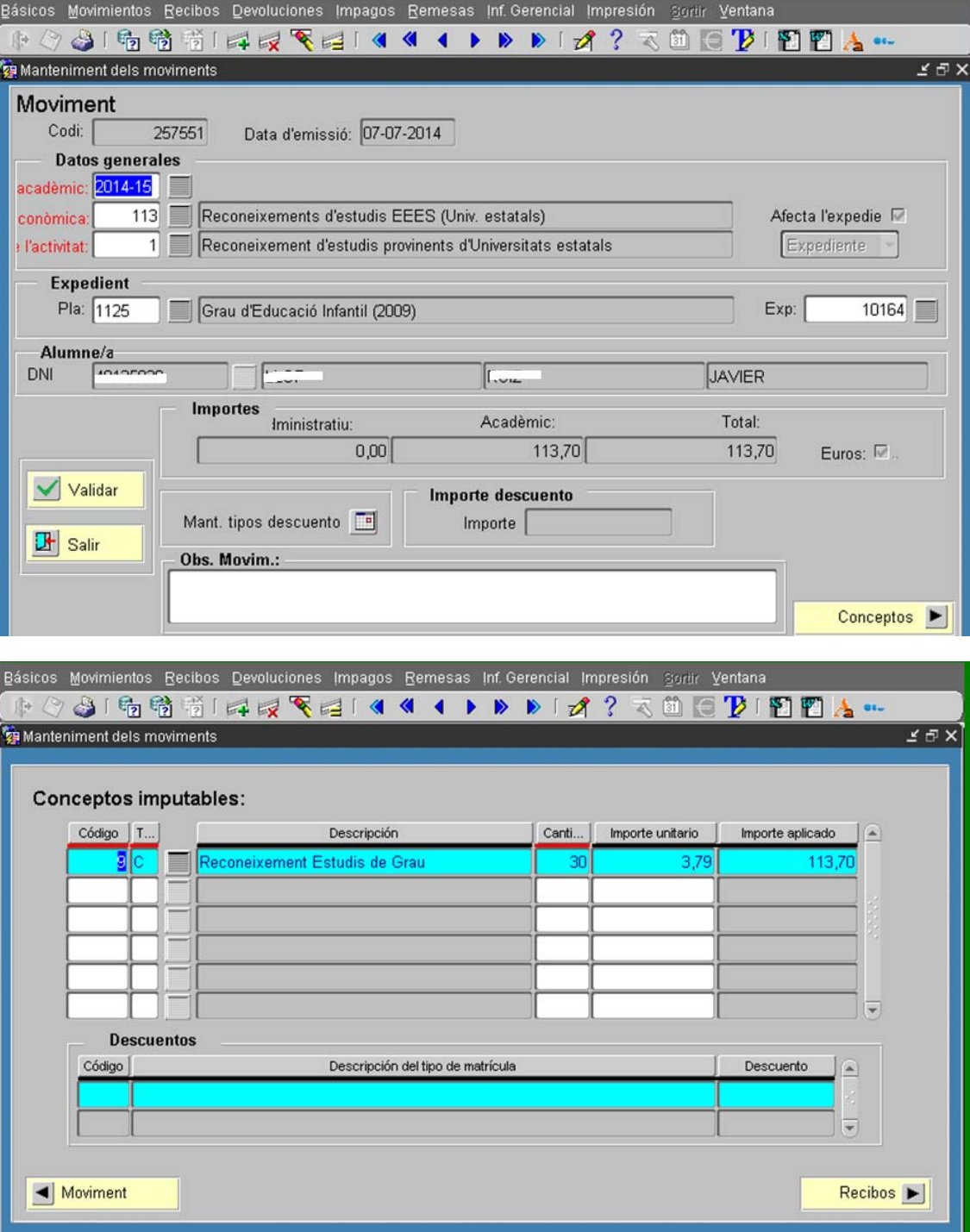

Si aneu a línies de reconeixements, dins de l'expedient destí de l'estudiant, es pot veure com hi ha 36 crèdits el curs 2013- 14 i els 30 restants el curs 2014 -15:

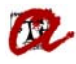

### **UNIVERSITAT ROVIRA I VIRGILI**

**Servei de Gestió Acadèmica**

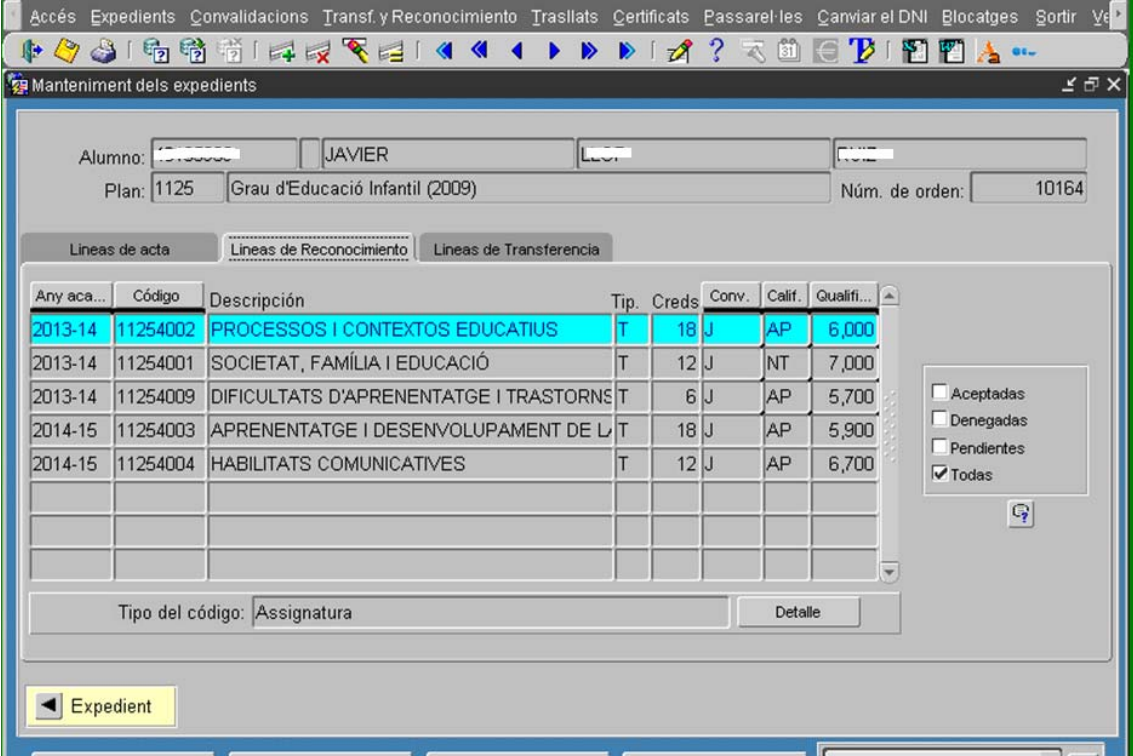

A continuació es mostren els dos resguards de reconeixements generats:

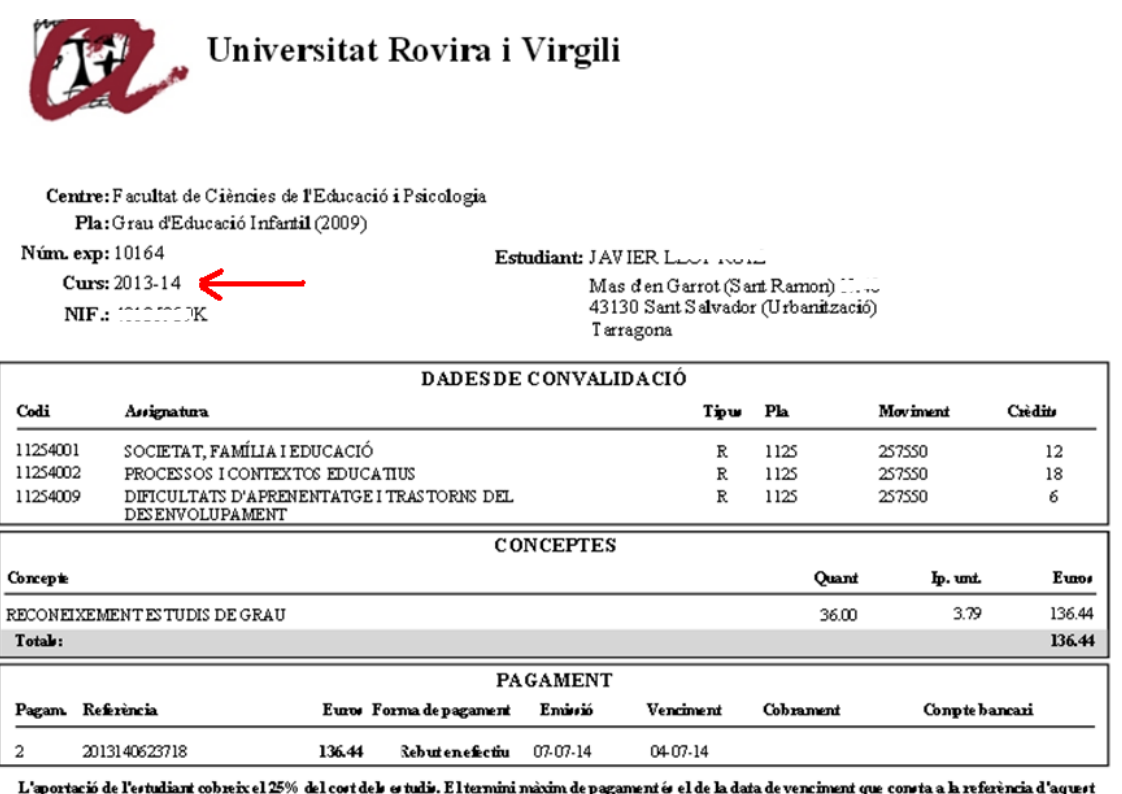

L'aportacio de l'estudiant conservel 25% del cost del centur. El termini maxim de pagament e el de la data de venement que consta a la referencia d'aqui<br>document. Si en el termini ce tablert nos l'ha pagat la marcarida, la

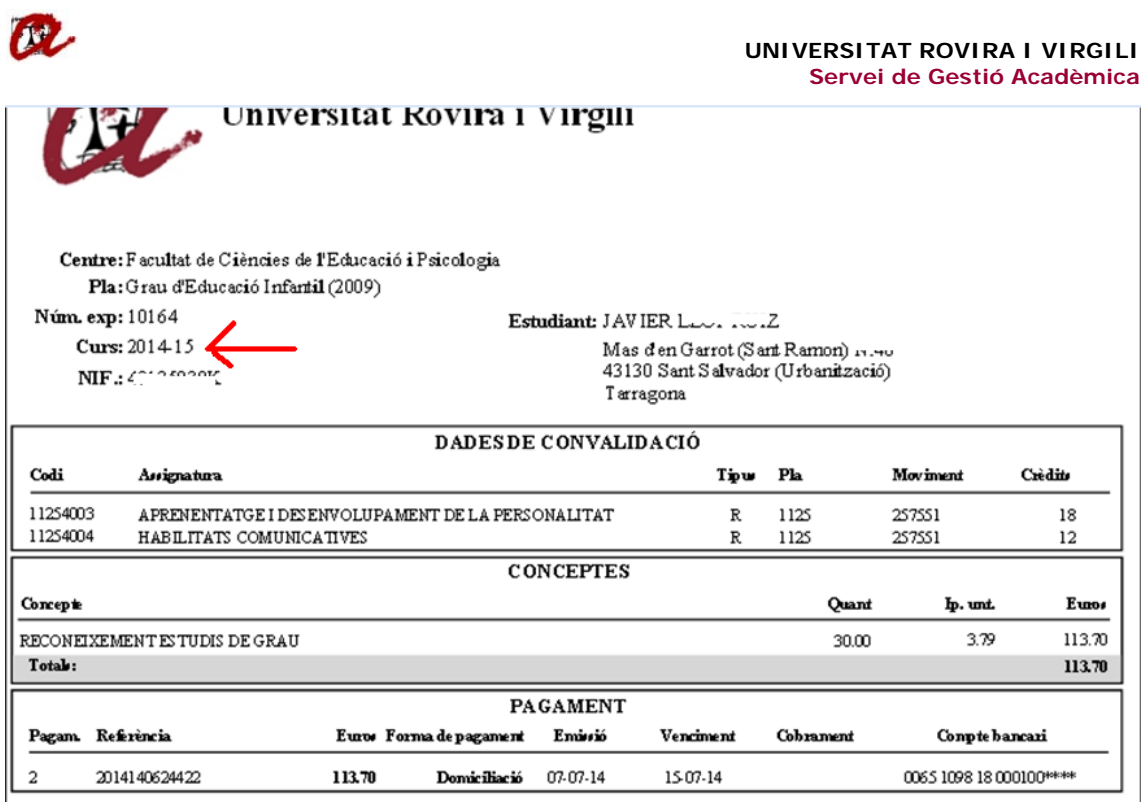

L'aportació de l'estudiant cobreix el 25% del cost dels estudis. El termini màxim de pagament és el de la data devenciment que consta a la referència d'aquest<br>document. Si en el termini establert no s'ha pagat la matrícula